Dispositivos externos Guía del usuario

© Copyright 2008 Hewlett-Packard Development Company, L.P.

La información contenida en el presente documento está sujeta a cambios sin previo aviso. Las únicas garantías para los productos y servicios de HP están estipuladas en las declaraciones expresas de garantía que acompañan a dichos productos y servicios. La información contenida en este documento no debe interpretarse como una garantía adicional. HP no se responsabilizará por errores técnicos o de edición ni por omisiones contenidas en el presente documento.

Primera edición: junio de 2008

Número de referencia del documento: 469006-E51

### **Aviso del producto**

Esta guía del usuario describe los recursos que son comunes a la mayoría de los modelos. Algunos recursos pueden no encontrarse disponibles en su equipo.

# Tabla de contenido

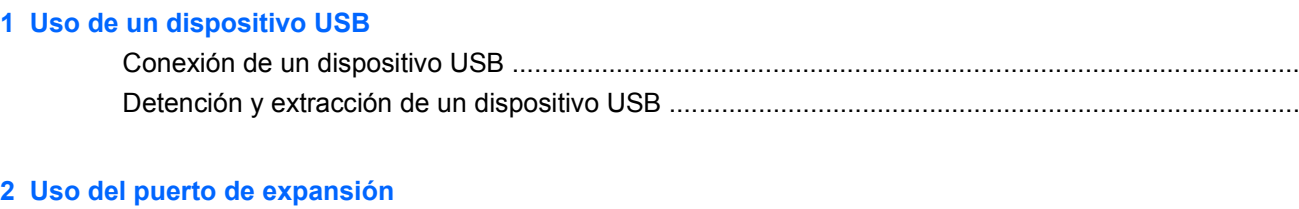

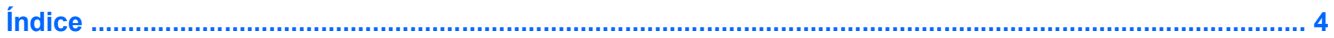

 $\overline{2}$  $\overline{2}$ 

## <span id="page-6-0"></span>**1 Uso de un dispositivo USB**

El puerto USB conecta un dispositivo externo opcional, como un teclado USB, un mouse, una unidad, una impresora, un escáner o un concentrador al equipo o a un producto de expansión opcional.

Algunos dispositivos USB pueden necesitar software adicional que, generalmente, se incluye con el dispositivo. Para obtener más información acerca del software específico para un dispositivo, consulte las instrucciones del fabricante del dispositivo.

El equipo tiene tres puertos USB y un puerto combinado E-SATA/USB, que admite dispositivos USB 1.0, USB 1.1 y USB 2.0. Para añadir más puertos USB, conecte un concentrador o una base de expansión opcionales.

## <span id="page-7-0"></span>**Conexión de un dispositivo USB**

- **PRECAUCIÓN:** Para evitar dañar un conector USB, utilice la mínima fuerza posible para conectar un dispositivo USB.
	- ▲ Para conectar un dispositivo USB al equipo, conecte el cable USB del dispositivo al puerto USB.

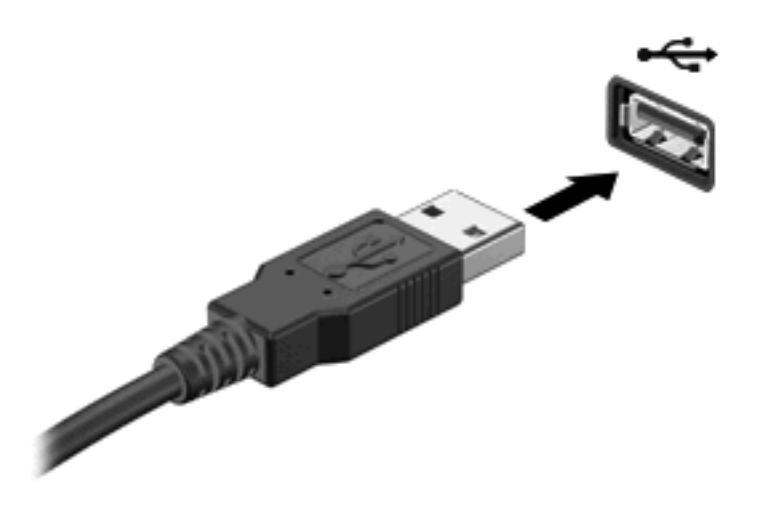

Oirá un sonido cuando se detecte el dispositivo.

**ET NOTA:** La primera vez que conecte un dispositivo USB aparecerá el mensaje "Instalando software" controlador de dispositivo" en el área de notificación, en el extremo derecho de la barra de tareas.

### **Detención y extracción de un dispositivo USB**

**PRECAUCIÓN:** Para evitar la pérdida de información o impedir que el sistema deje de responder, detenga el dispositivo USB antes de extraerlo.

**PRECAUCIÓN:** Para evitar dañar un conector USB, no tire del cable para desconectar el dispositivo USB.

Para detener y extraer un dispositivo USB:

- **1.** Haga doble clic en el icono **Quitar hardware de forma segura** en el área de notificación, en el extremo derecho de la barra de tareas.
- **NOTA:** Para visualizar el icono Quitar hardware de forma segura, haga clic en Mostrar iconos **ocultos** (**<** o **<<**) en el área de notificación.
- **2.** Haga clic en el nombre del dispositivo en la lista.
- **NOTA:** Si el dispositivo USB no está en la lista, no es necesario detenerlo antes de extraerlo.
- **3.** Haga clic en **Detener** y, a continuación, en **Aceptar**.
- **4.** Retire el dispositivo.

## <span id="page-8-0"></span>**2 Uso del puerto de expansión**

El puerto de expansión conecta el equipo a un dispositivo de acoplamiento o a un producto de expansión opcional, proporcionando puertos y conectores adicionales que pueden utilizarse con el equipo.

**NOTA:** El equipo sólo tiene un puerto de expansión. El término *puerto de expansión 3* describe el tipo de puerto de expansión.

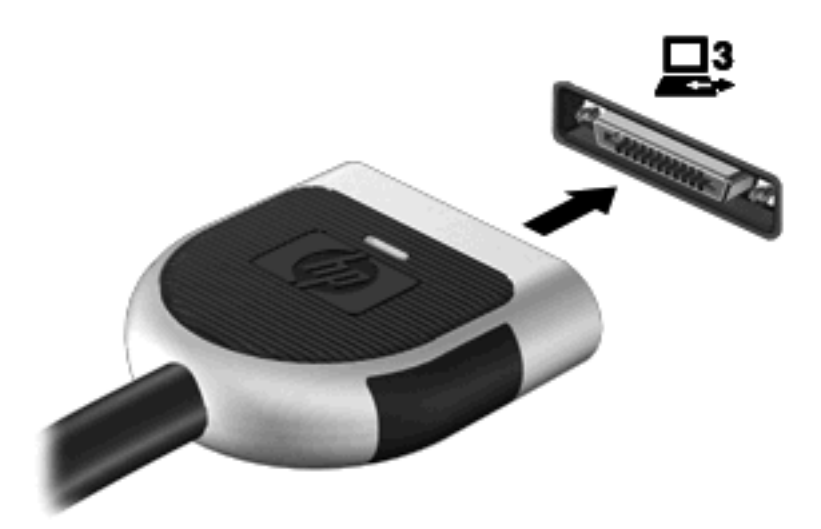

# <span id="page-9-0"></span>**Índice**

#### **C**

cables USB [2](#page-7-0) concentradores [1](#page-6-0) concentradores USB [1](#page-6-0)

### **D**

dispositivos USB conexión [2](#page-7-0) descripción [1](#page-6-0) detención [2](#page-7-0) extracción [2](#page-7-0)

#### **P**

puerto de expansión [3](#page-8-0) puertos expansión [3](#page-8-0) USB [1](#page-6-0) puertos USB, identificación [1](#page-6-0)

### **U**

USB, conexión del cable [2](#page-7-0)

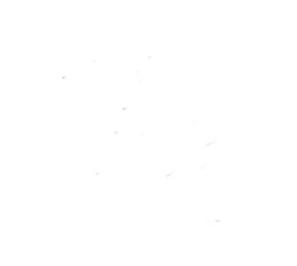